## **WebCam with Built-in Microphone**

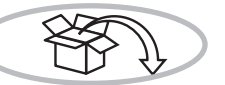

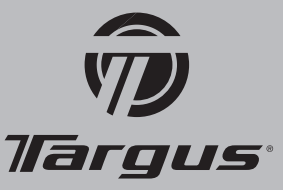

# **List of Contents**

- PC Camera
- Quick Start Guide
- Driver CD
- Clip

## **1. About Your WebCam**

Place your webcam on top of your computer or other flat surface by swinging the cover backwards.

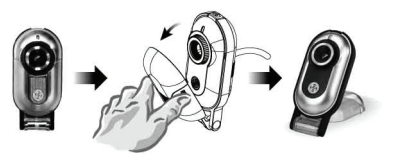

For fixing the webcam onto a LCD panel or notebook monitor, use the clip and attach it to the webcam hinge as shown in the diagram below.

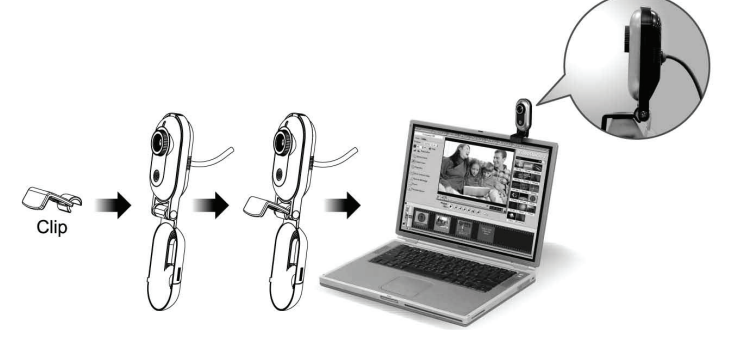

## **2. Start Installation**

## 1) **Install Camera Driver**

 $(\mathbb{M})$  Do not connect the camera to your computer yet!

- a) Insert CD in your CD-ROM drive.
- b) Wait for autorun screen appearing, then click "Install Device Driver" to start installation.

- or -

For "Plug & Play" installation, please refer to Camera User's Manual.

### 2) **Connect the PC Camera to your PC**

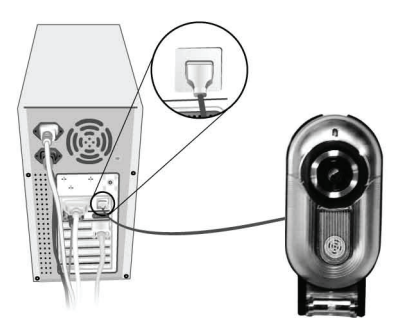

#### 3) **Install application software**

 To install application software, check the selection box, then click "Install App. Software" on the welcome screen to start installing.

# **Quick Start**

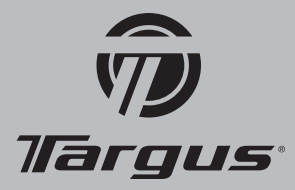

#### **Technical Support**

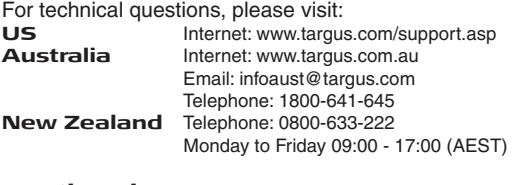

**South Asia** asiasupport@targus.com South Asia's telephone support is: Singapore office : (65) 63831330 Monday to Friday 09:00 - 17:00

#### **Product Registration**

Targus recommends that you register your Targus accessory shortly after purchasing it. Go to: http://www.targus.com/registration.asp. You will need to provide your full name, email address, phone number, and company information (if applicable).

#### **Warranty**

Targus warrants this product to be free from defects in materials and workmanship for one year. If your Targus accessory is found to be defective within that time, we will promptly repair or replace it. This warranty does not cover accidental damage, wear and tear, or consequential or incidental loss. Under no conditions is Targus liable for loss of, or damage to a devices nor loss of, or damage to, programs, records, or data; nor any consequential or incidental damages, even if Targus has been informed of their possibility. This warranty does not affect your statutory rights.

#### **Regulatory Compliance**

This device complies with Part 15 of the FCC Rules. Operation is subject to the following two conditions: (1) This device may not cause harmful interference, and (2) This device must accept any interference received, including interference that may cause undesired operation.

#### **FCC Statement Tested to Comply**

This equipment has been tested and found to comply with the limits of a Class B digital device, pursuant to Part 15 of the FCC Rules. These limits are designed to provide reasonable protection against harmful interference in a residential installation. This equipment generates, uses, and can radiate radio frequency energy and if not installed and used in accordance with the instructions, may cause harmful interference to radio communications. However, there is no guarantee that interference will not occur in a particular installation. If this equipment does cause harmful interference to radio or television reception, which can be determined by turning the equipment off and on, the user is encouraged to try to correct the interference by one or more of the following measures:

• Reorient or relocate the receiving antenna;

• Increase the separation between the equipment and receiver;

• Connect the equipment into an outlet on a circuit different from that to which the receiver is connected;

• Consult the dealer or an experienced radio/TV technician for help.

Changes or modifications not authorized by the party responsible for compliance could void the user's authority to operate this product.

#### **Declaration of Conformity**

Hereby, Targus, declares that this device is in compliance with the essential requirements and other relevant provisions of Directive 1999/5/EC.

# **Quick Start**

Free Manuals Download Website [http://myh66.com](http://myh66.com/) [http://usermanuals.us](http://usermanuals.us/) [http://www.somanuals.com](http://www.somanuals.com/) [http://www.4manuals.cc](http://www.4manuals.cc/) [http://www.manual-lib.com](http://www.manual-lib.com/) [http://www.404manual.com](http://www.404manual.com/) [http://www.luxmanual.com](http://www.luxmanual.com/) [http://aubethermostatmanual.com](http://aubethermostatmanual.com/) Golf course search by state [http://golfingnear.com](http://www.golfingnear.com/)

Email search by domain

[http://emailbydomain.com](http://emailbydomain.com/) Auto manuals search

[http://auto.somanuals.com](http://auto.somanuals.com/) TV manuals search

[http://tv.somanuals.com](http://tv.somanuals.com/)